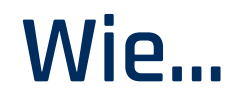

## **wählen Sie 3 Module aus einem Pool an Modulen innerhalb eines Curricula aus?**

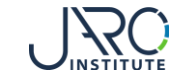

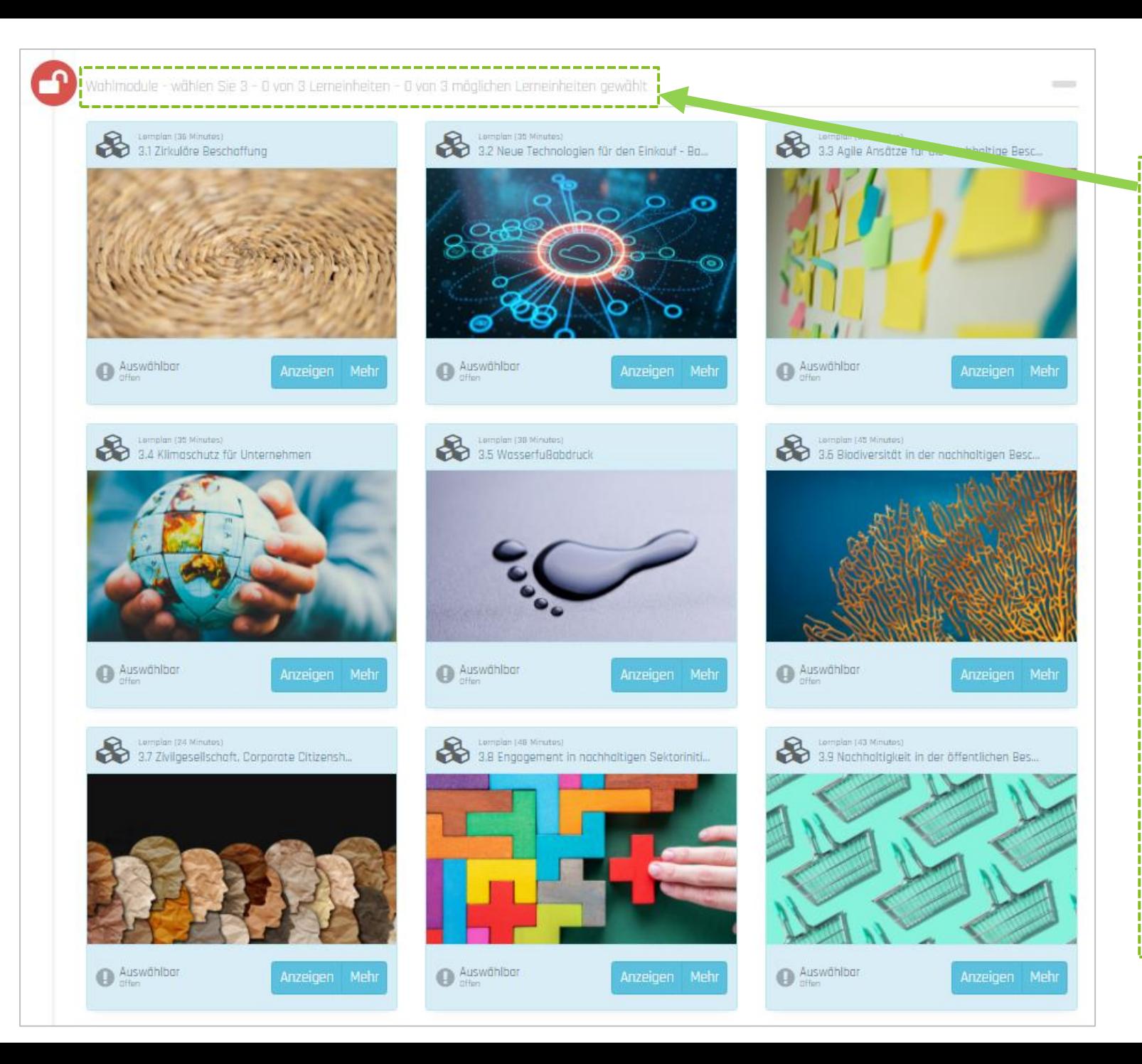

## **Wählen Sie 3 Module**

**Innerhalb einiger Lernphasen werden Sie gebeten, sich aus dem angebotenen Pool an Modulen 3 auszuwählen. Dies betrifft:** 

**I. Spezialisierung in Track B II. Wahlmodule in Track A, B, C**

**Wenn Sie diese Lernphasen starten, sehen Sie, das 0 von 3 Modulen ausgewählt sind.** 

**HINWEIS: Ein Modul gilt als ausgewählt, sobald sie dessen erstes Video starten. Alle Module innerhalb des Pools bleiben zugänglich bis Sie das erste Video des 3. Moduls gestartet haben. Dann werden die anderen Module gesperrt und die nächste Lernphase öffnet sich, sobald sie das 3. Modul beendet haben.** 

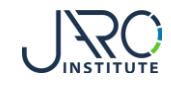

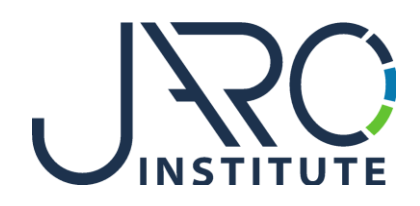

## **JARO Institute for Sustainability and Digitalization e.V.**

Köpenicker Str. 325, Haus 11, D - 12555 Berlin

Phone: +49 (0)30 23480567 E-Mail: [info@jaro-institut.de](mailto:info@jaro-institut.de) Web: [www.jaro-institut.de/en](http://www.jaro-institut.de/en) LinkedIn: [www.linkedin.com/company/jaro-institut-e-v/](http://www.linkedin.com/company/jaro-institut-e-v/)

**Contact for technical questions** academy@jaro-institut.de